# 以下のURLよりアクセスし、新規登録をクリック [https://www.rmf.or.jp/jp/enjo\\_boshu/Login/Login.php](https://www.rmf.or.jp/jp/enjo_boshu/Login/Login.php)

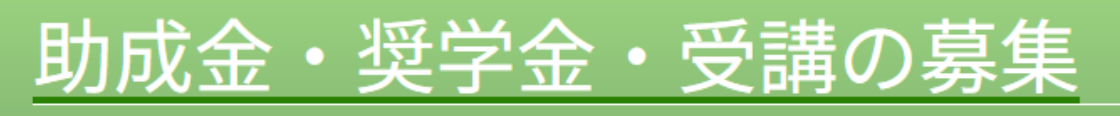

1991年の財団設立から現在まで、音楽文化の普及と発展ために数多くの音楽活動への助成や奨学援助、各種セミナーなどを実施しています

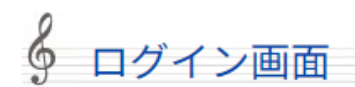

### ログインIDとパスワードを入力し、「ログイン」ボタンをクリックしてください。

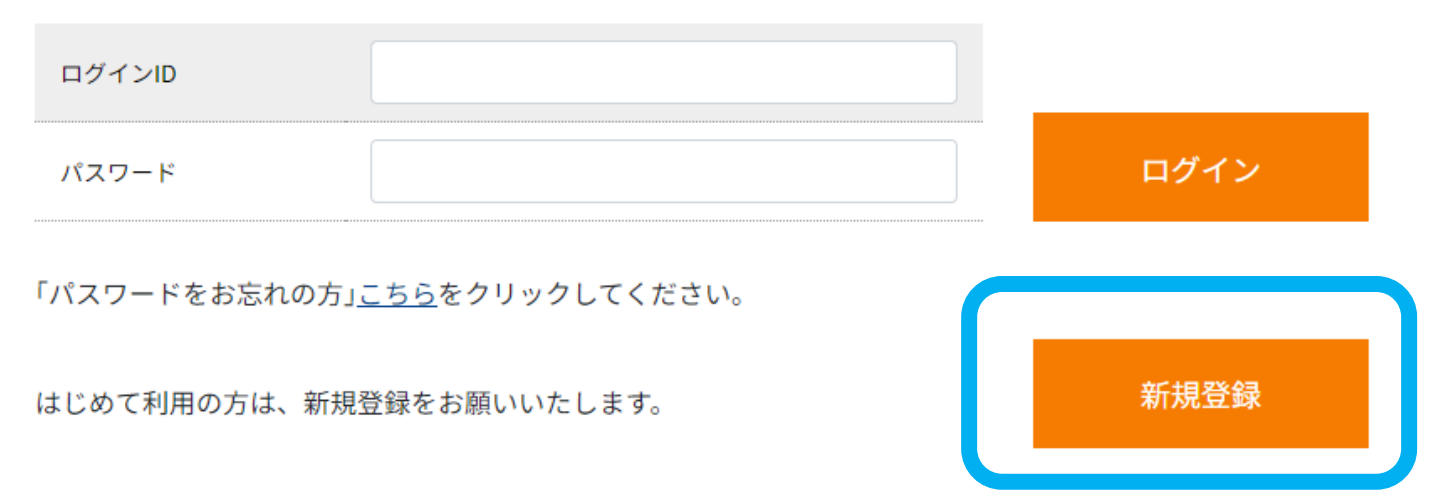

## ページ遷移後、 申請にあたっての同意·誓約事項をよく読んでください

### 6 ご申請にあたっての同意・誓約事項

Webサイト上でのご申請のためには、以下の同意·誓約が必要です。

### 情報の取り扱いについて

公益財団法人 ローム ミュージック ファンデーション(以下、「弊団」といいます。)に提出された貴殿の情報(個人情報保護法に定義される個人情報を含みます。)につきましては、音楽活動へ の助成、奨学援助の実施、ローム ミュージック セミナー(以下、「セミナー」といいます。)の運営、並びにこれらにかかる選考審査に必要な範囲に限り使用させていただくとともに、弊団のプ ライバシーポリシー並びに法令の定めるところに従い適切な取り扱いを行います。

 $\Box$ 

また、下記に定める弊団に提出された貴殿の情報は、音楽活動への助成、奨学援助の実施、セミナーの運営、並びにこれらにかかる選考審査に必要な範囲において、弊団の管理のもと、ローム株 式会社と共同で利用するものとします。

#### 1.音楽活動への助成、奨学援助の実施

- 1)氏名、団体名、住所、雷話番号、メールアドレス、性別、生年月日、設立年月、家族構成などの基本的な情報 2)学歴、成績、推薦状、研究の概要、公演の概要、定款、寄附行為又はこれらに類する規約等などの情報 3)演奏を録音又は録画した情報 4)経済状況、口座番号などの情報 5) その他、選考審査及び音楽活動への助成および奨学援助の実施にあたり弊団に提供された情報

#### 2.セミナーの運営

1)氏名、住所、電話番号、メールアドレス、生年月日などの基本的な情報

- 2)学歴及び職歴の情報
- 3) 演奏を録画した情報
- 4) 口座番号などの情報
- 5)その他、セミナーの運営にあたり弊団に提供された情報

## 同意・誓約事項をご理解いただいた後、「誓約して次に進む」をクリック

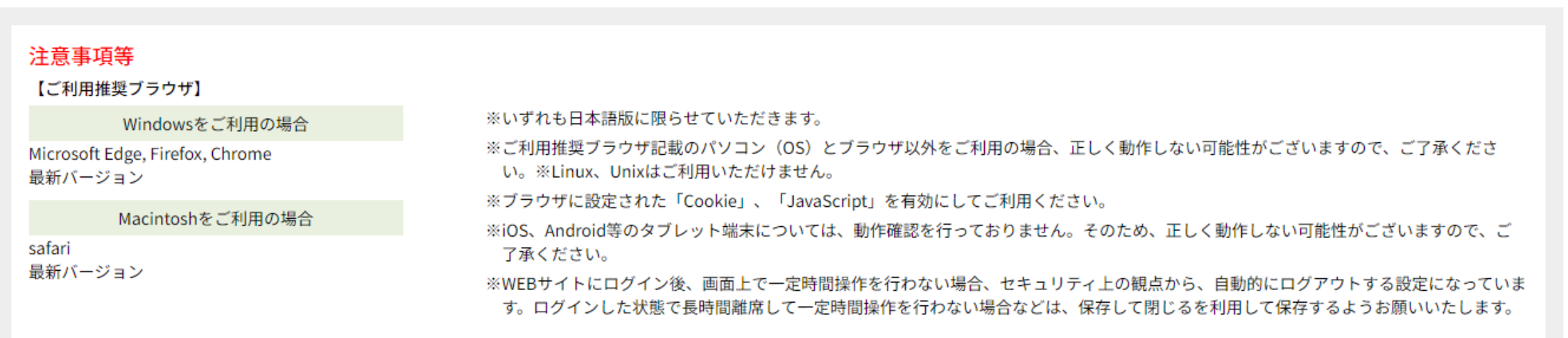

個人情報については、別途掲載する「プライバシーポリシー」に従って取り扱うものとします。 「プライバシーポリシー」をお読みいただき、ご同意いただいた上でご登録ください。

|内谷をよくこ帷認の工[誉約して次に進む]小ダンを押してくたさい。

誓約して次に進む

# ご自身のメールアドレスをご入力→登録ボタンをクリックしてください。 いつでも確実に連絡が取れるアドレスをご入力いただきますようお願いいたします。

1991年の財団設立から現在まで、音楽文化の普及と発展ために数多くの音楽活動への助成や奨学援助、各種セミナーなどを実施し

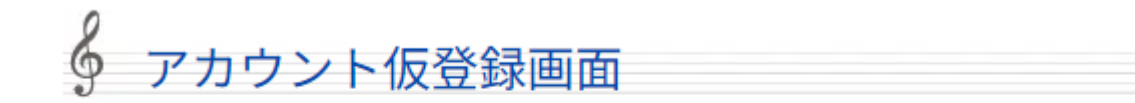

このメールアドレスがご自身のものであることの確認が必要になりますため、ご入力のメールアドレスにメールをお送りします。 メールに記載されたリンクをクリックしてください。

※本人確認が取れるまで、アカウント登録は未完了ですので、ご注意ください。

※システムの都合上、iCloud.com関連のメールアドレス(@icloud.com、@me.comなど)でアカウント仮登録確認はできません。 iCloud.com以外のメールアドレスをご利用ください。

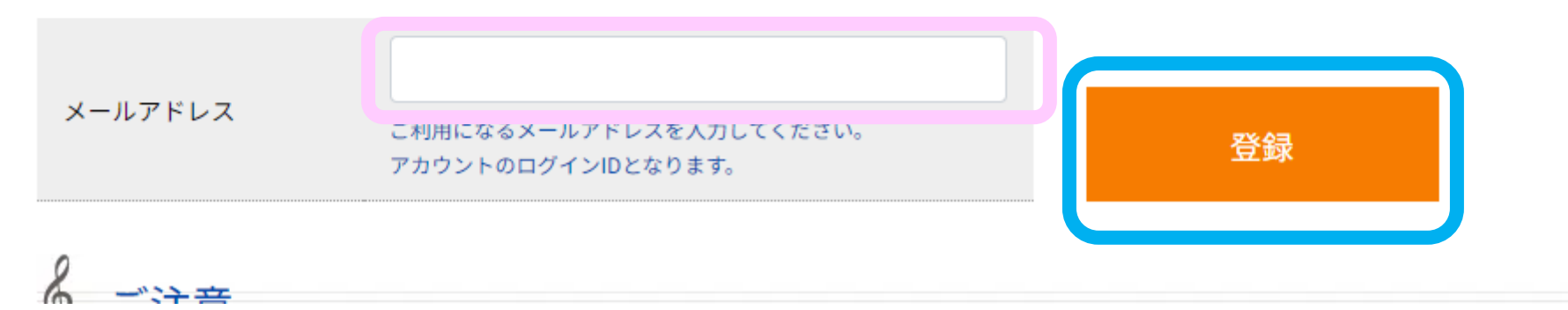

## ご入力いただいたメールアドレス宛に本登録メールが届きますので メール内のURLへアクセスし本登録を完了させてください

■24時間以内にご登録受付メールが届かない場合は、奨学生申請者専用メールアド レス (jimukyoku@rmf-scholarship.jp) へ、お問い合わせください。

◇正しく届かない場合がありますので、「@rmf-scholarship.jp」からのメールを受信許可に設定して 下さい。

◇ドメイン拒否設定や迷惑メールフィルタによって除外されている可能性がありますため、フォル ダ内やフィルタ条件の確認をお願いします。

◇GmailおよびそのほかのPCメール(フリーメール)をお使いの方で、アカウント仮登録確認のメール 通知が「受信トレイ」フォルダではなく「迷惑メール」フォルダに自動で振り分けられる場合があ ります。「迷惑メール」フォルダも合わせてご確認ください。

本登録画面にて、ご自身でパスワードを設定し、入力してください。 入力後、登録ボタンを押してください。

新規アカウント登録は完了です。 ログインボタンを押して、申請画面に進んでください。